# **Forward Orders Widget**

## Widget Use

Renders the Preferred Delivery Date options on the Checkout page. With this widget, the user can select their preferred delivery date and leave contact information for the order.

For this widget to display, the [Preferred Delivery Date](https://cvconnect.commercevision.com.au/display/KB/Preferred+Delivery+Date) must be enabled on your site by [Commerce Vision](mailto:support@commercevision.com.au).

## Example of Widget Use

Following is an example of the widget in use:

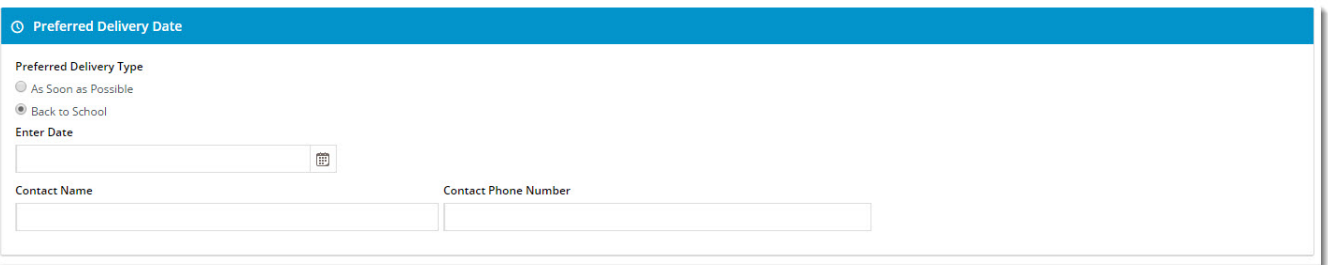

#### Where can the Widget be placed?

The widget can be used in the following templates:

• Checkout Template Recommended placement: 'Zone: Step1'

## Widget Options

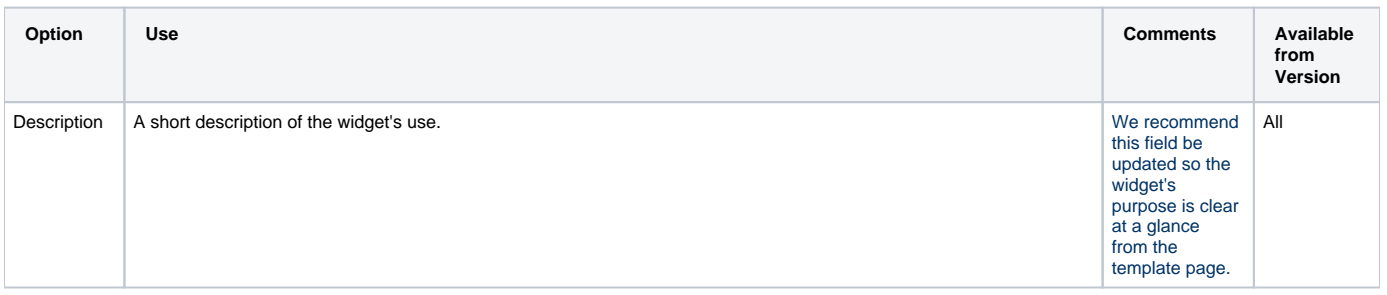

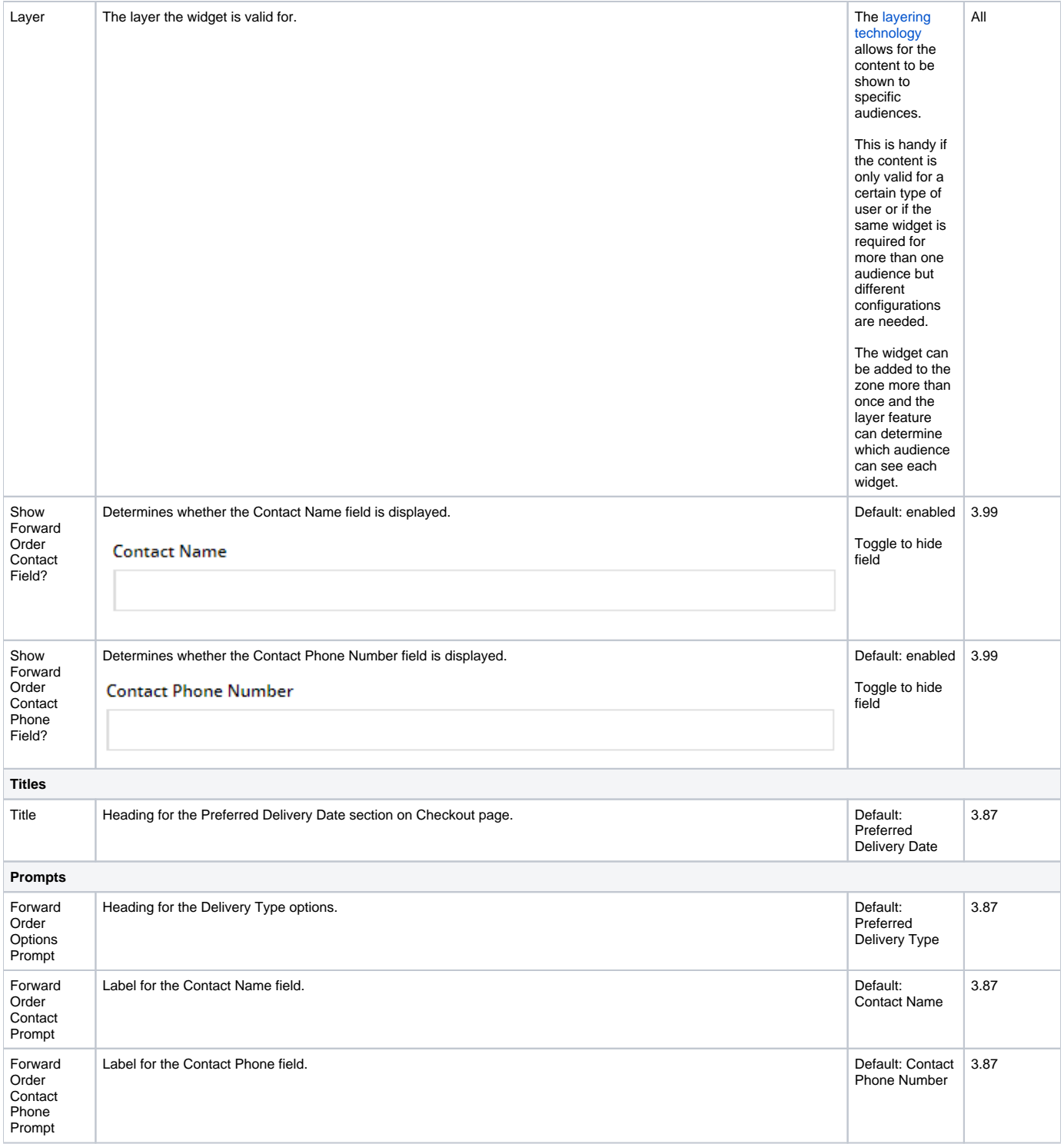

## Related help

• [Preferred Delivery Date](https://cvconnect.commercevision.com.au/display/KB/Preferred+Delivery+Date)